Groups can be made a Parent or Sub Group to help your ministry leaders manage them.

- 1. Select Groups from the Evangelus Main Menu
- 2. Select the group you want to be a Sub Group
- 3. Click on Settings in the center column
- 4. Click on "No Parent Group"
- 5. Select the Parent group for this Sub Group You will now see the Parent Group listed above the name in the Group Card for the Sub Group

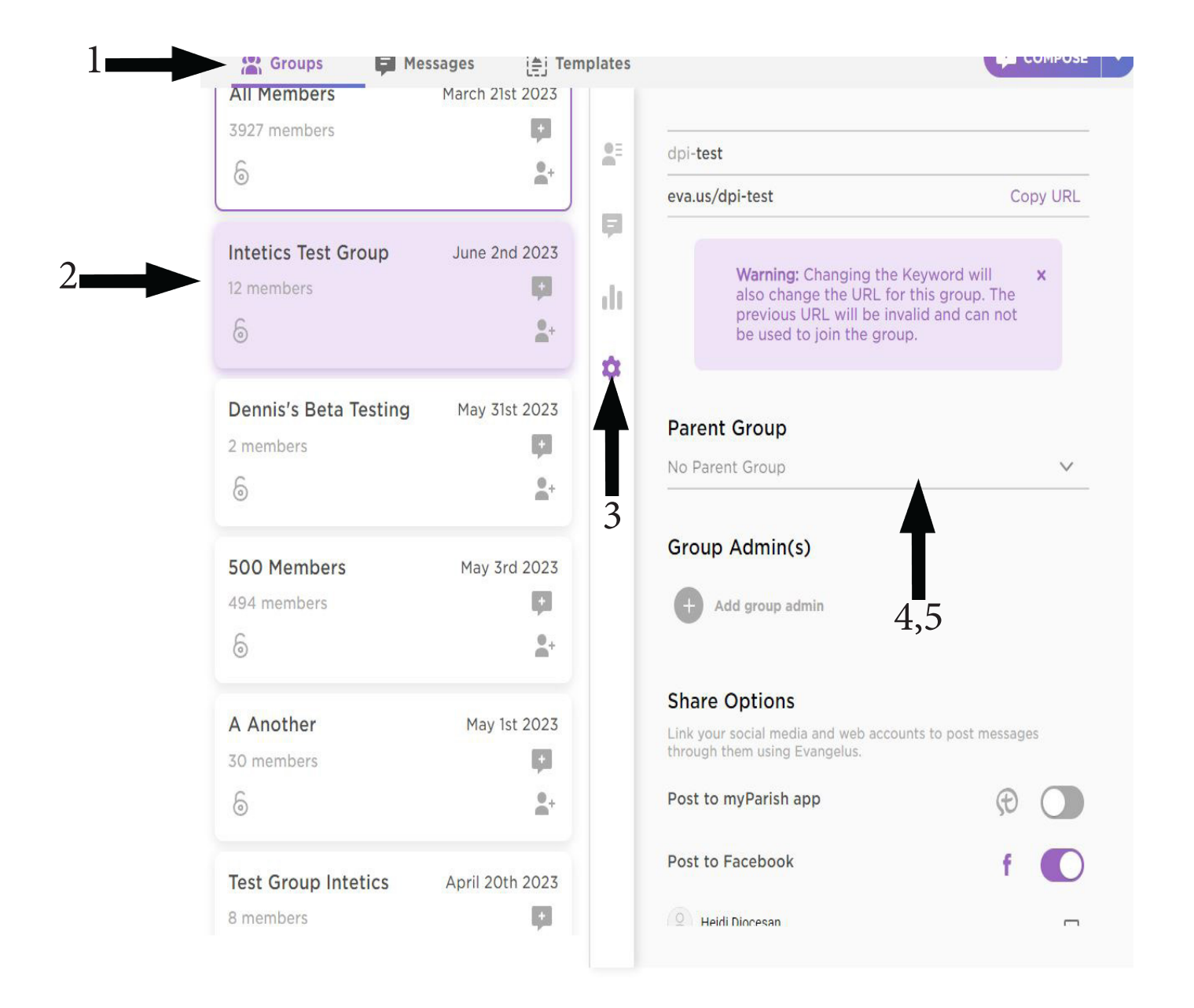